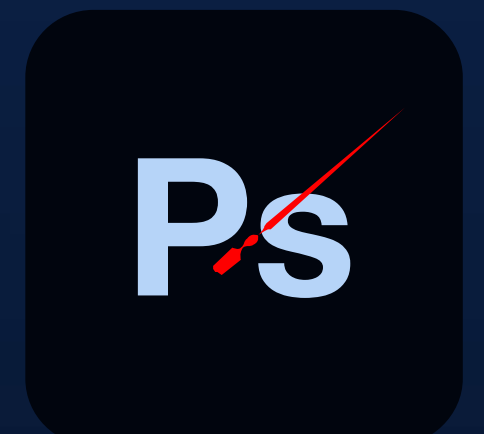

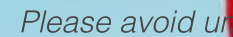

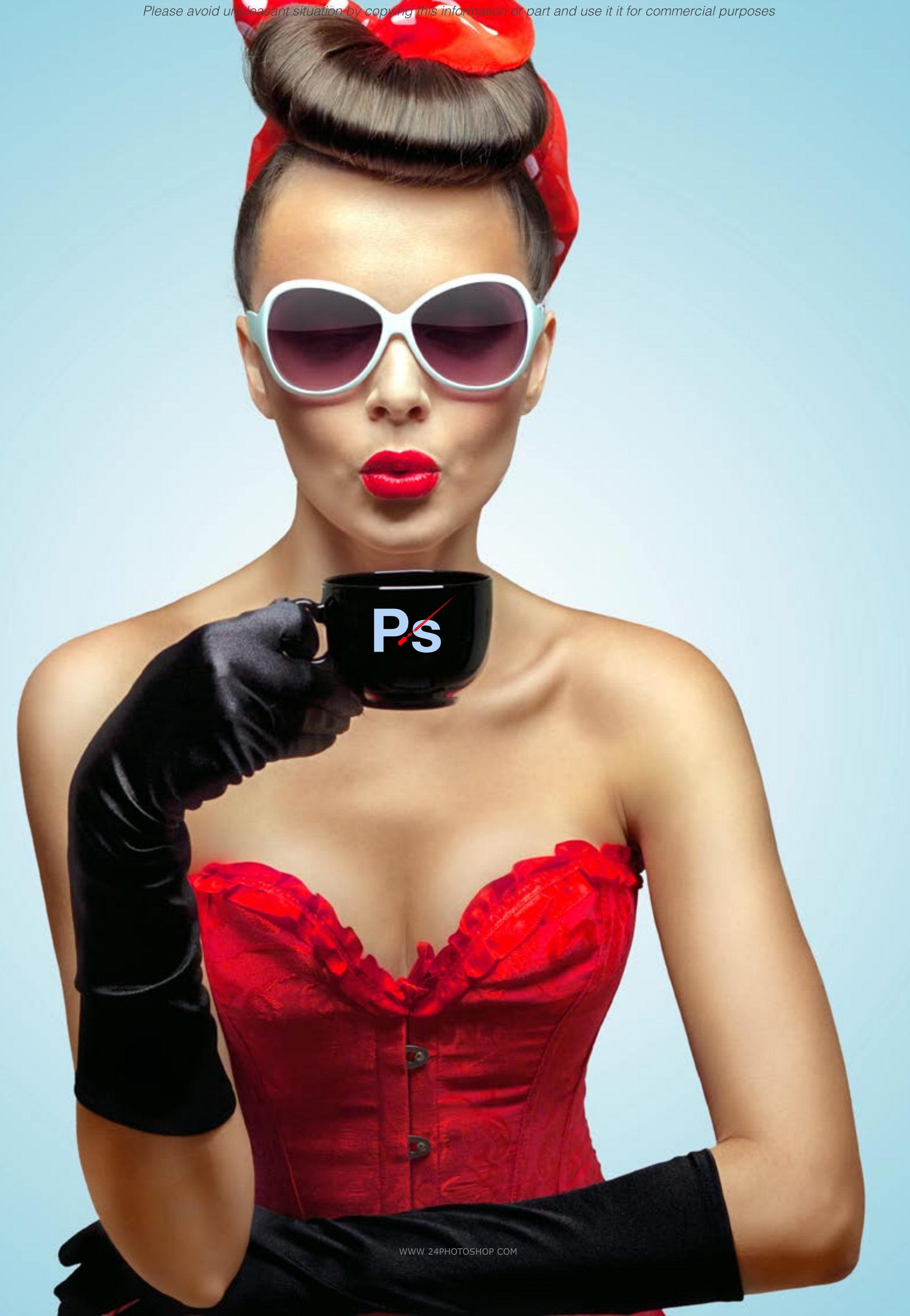

# Day one

### NAVIGATING IN PHOTOSHOP

**Resetting and Saving Workspace Settings** Photoshop Keyboard Shortcuts Navigating in the document Screen display modes

### **BASIC PHOTO CORRECTIONS**

Spot Healing Tool **Healing Brush Tool** Patch Tool Red Eye Tool

# **IMAGE SIZES**

Proper resolutions for print and web Resizing Images using Image Size Resample Image Cropping an image

# COLOR MODES

RGB vs. CMYK Lab, HSB, Grayscale Black and White Conversion vs. Grayscale **COLOR CORRECTING** Color correction using variations B&W corrections using histogram/Levels

### **IAYFRS**

Copying layers in Photoshop Creating and organizing layers Creating and using patterns Layer blending modes **Adjustment layers** Filters and layer styles Layer masks

**FILE FORMAIS** psd, .tif, .pdf, .eps, .jpg, .bmp, .gif.

# AUTOMATIC ADJUSTMENTS

Using Highlight/Shadows Extracting a photoshop file

COI OR FFFFCTS IN PHOTOSHOP Adjustment Layers Adjustment Layers vs. Image Layers

# **BRIDGE**

**Browsing using Bridge** Motadata and scach command Filtering data and rating system Batch renaming file

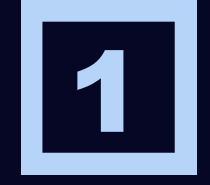

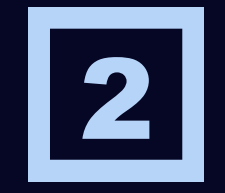

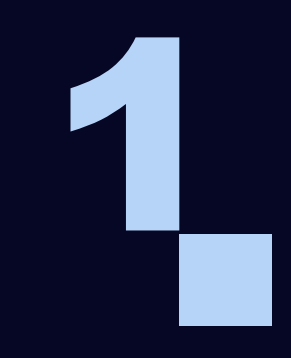

WWW 24PHOTOSHOP COM

# REMOVING ELEMENTS

**Non-destructive eliminations Layer Masking Level 2**

# DODGE/BURN TOOL

**Using dodge/burn in photography Non-destructive dodge/burn**

# COLOR CORRECTION SHORTCUTS

**Using layers to adjust photos Adjustment layers vs. image layers**

# LAYERS LEVEL 2

**Duplicating layers using move tool More layer styles and effects Using layers to create selective color effects**

# MORE SELECTIONS

**Using Quick Mask to modify your selections Selecting using color range Adjustment layers vs. Replace Color**

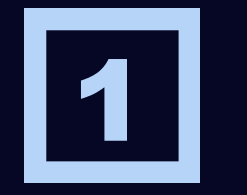

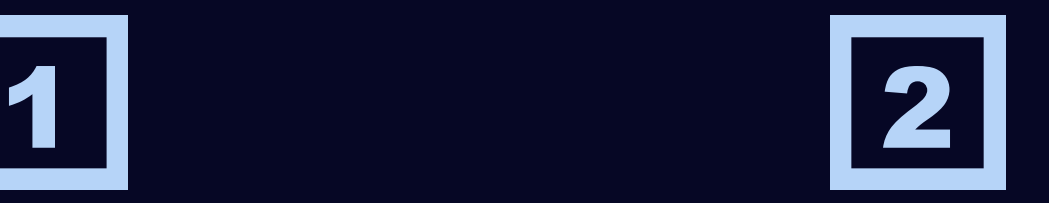

### MODIFYING IMAGES USING SELECTIONS

**Basic Selection Tools Quick Selection Tool Refining selections Quick mask Creating a vignette Creating silhouettes**

# COLOR CORRECTION LEVEL 2

**Using the "Two-Pass" method Quick and easy color corrections RGB vs. CMYK color correction ERASER TOOLS Using the background and magic eraser Practical Usage**

# PHOTO RETOUCHING LEVEL 2

**Photo Retouching vs. Photo Illustrations Using healing tools to remove blemishes Removing blemishes and defects**

# PEN TOOL

**Using the pen tool in Photoshop Creating a clipping mask**

# Day two

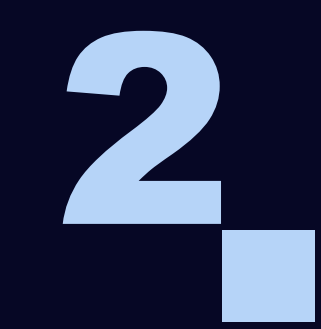

# ADVANCED LAYERS 2

**Cropping in perspective Faking a sepiatone image Effects with layers Layer transparency**

# TWO-COLOR IN PHOTOSHOP

**Channels in Photoshop Creating a true duotone in Photoshop Outputting a two channel image**

# PANORAMIC IMAGES AND BLENDING

**Panoramic Photos Folder Creating a panoramic photo Blending Layers**

# FILTERS AND EFFECTS

**Smart Filters Photoshop Filter Gallery Creating Artistic Effects**

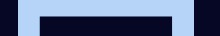

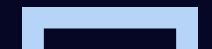

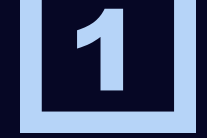

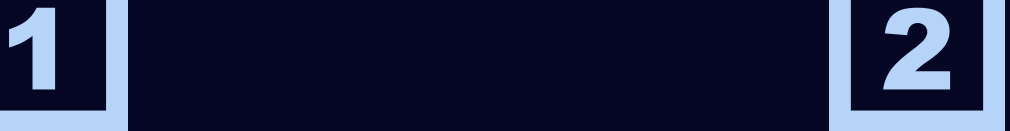

#### WORKING WITH CAMERA RAW

 **:Comparing common camera raw formats DNG - Adobe Digital Negative JPG - Joint Photographics Expert Group**

#### **WORKSPACES**

**Filmstrip thumbnail Image preview Histogram | composite RGB values Settings Menu**

#### WORKING WITH CAMERA RAW FILES

**More photo corrections tricks and tips Vanishing point perspective Correction common lens distortions Content-Aware Scale**

# BRIDGE LEVEL 3

**Portfolio Folder Creating a PDF portfolio Exporting to Web**

#### TEXT IN PHOTOSHOP

**Adding text in Photoshop Compositing text with exisiting art Adding realism to your comp**

# Day three

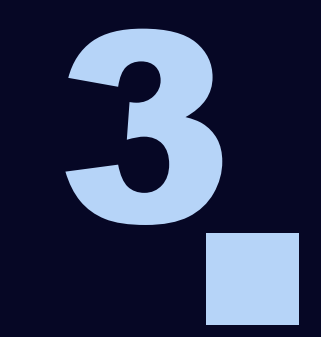

# Day four

# CONTENT AWARE OPTIONS

**Content Aware Scale Content Aware Fill**

# COMPLEX SELECTIONS

**Refine Edge Refine Radius Brush**

**PAINTING IN CS5**

**PUPPET WARP**

**3-D OBJECTS Editing a 3-D Object in Photoshop Repousse**

**ILLUSTRATOR & FLASH Managing files Hints**

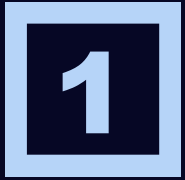

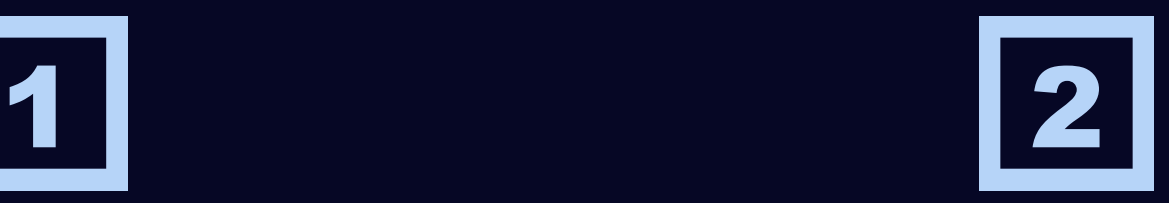

# COLOR MANAGEMENT

**Setting up your color management workflow Calibrating your hardware Setting up Adobe Photoshop for consistent color Using Bridge to control cross-program color**

# PRINTING FROM PHOTOSHOP

**Test prints Calibrating with your printer Printing Options Contact Sheets**

# USING PHOTOSHOP FOR THE WEB

**Animating for the web in Photoshop Optimizing photos for web-views Slicing and dicing your page Integrating with Dreamweaver**

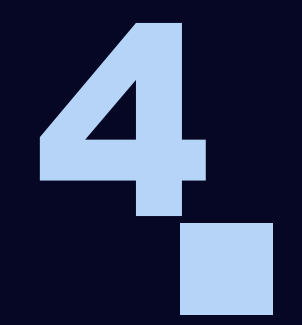

Thank You!